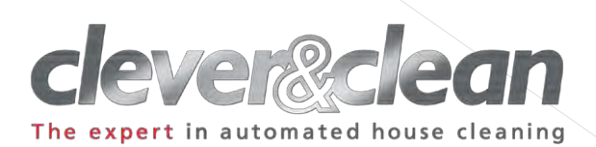

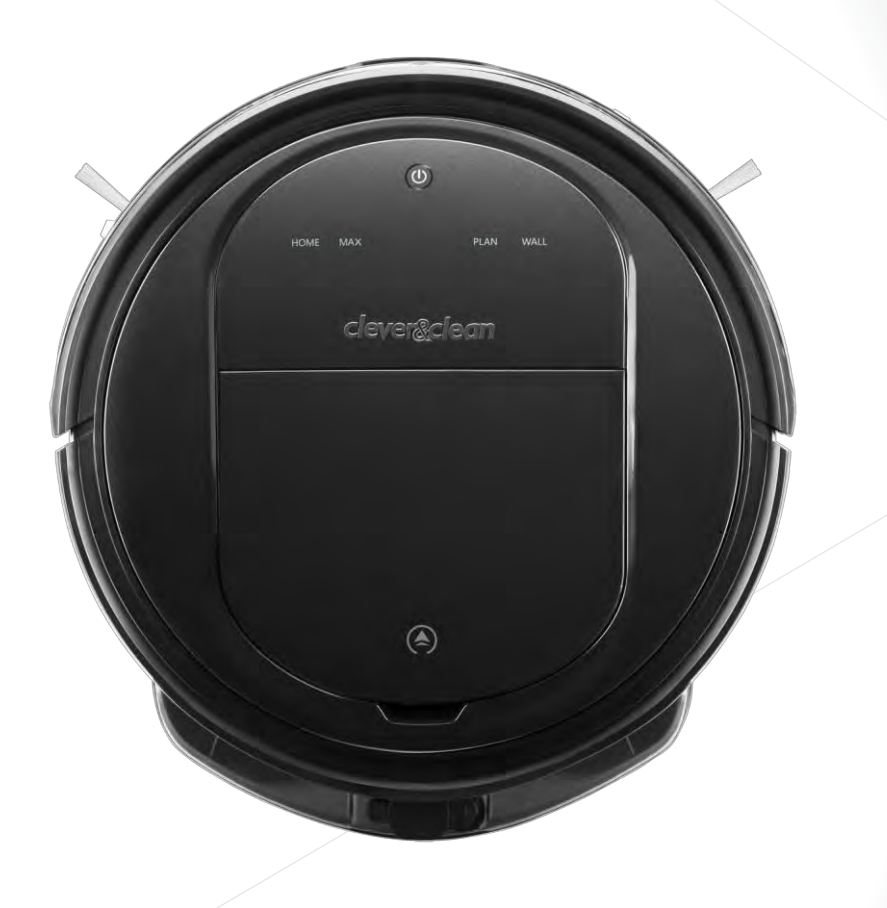

# **Робот-пылесос AQUA-Series 03**

Инструкция по эксплуатации

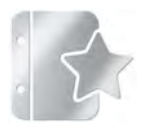

 $\mathbf{R} \triangle \mathbf{e}^{\circ}$  to

## Приветствие

#### Спасибо за то, что выбрали технику Clever&Clean!

Пожалуйста, прочтите эту инструкцию. Сохраняйте ее на протяжении всего времени пользования пылесосом. Устройство должно использоваться только по целевому назначению в соответствии с этой инструкцией. Соблюдайте указания по технике безопасности. Для продления срока службы аккумуляторной батареи рекомендуем перед началом эксплуатации полностью зарядить устройство, подключив его к сети.

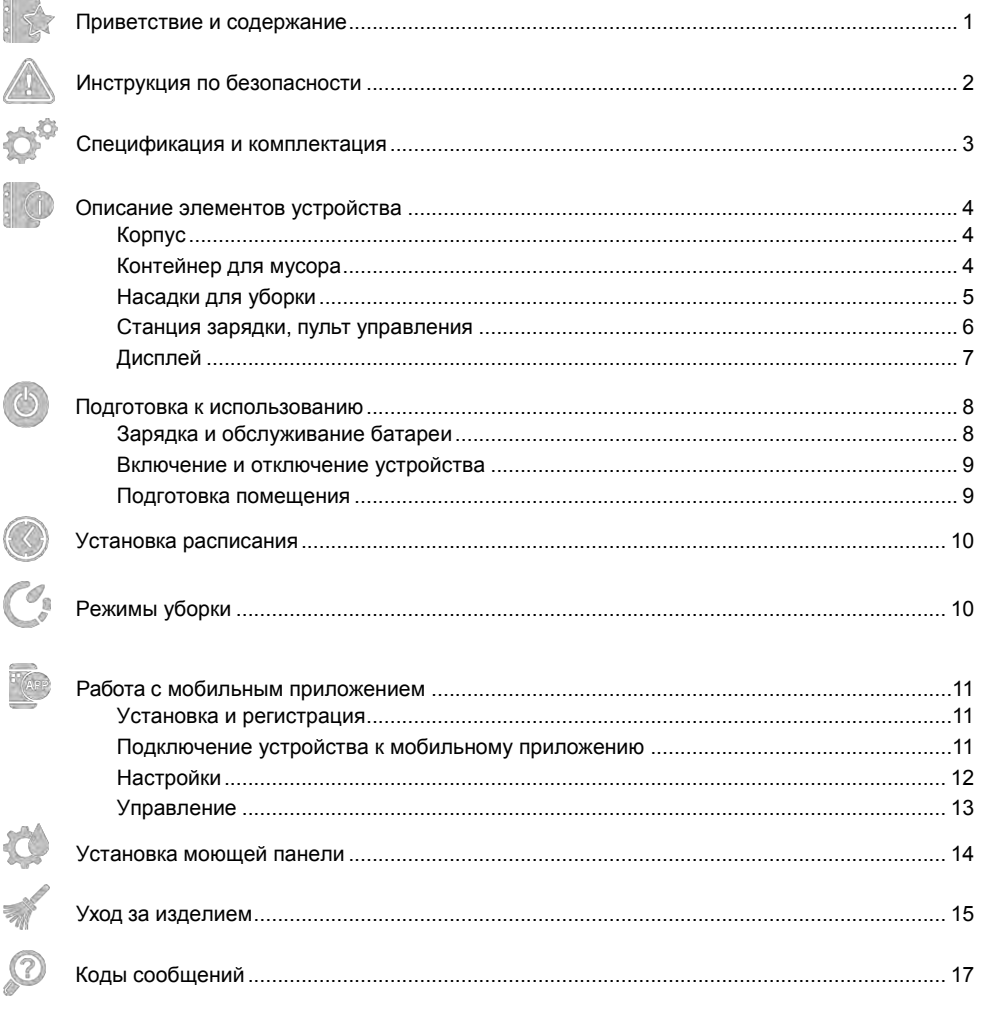

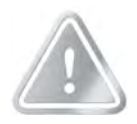

## **Инструкция по безопасности, правила эксплуатации**

- Перед началом использования прочитайте Инструкцию по эксплуатации.
- После окончания работы не забывайте сливать остатки воды из моющей панели, в противном случае возможно вытекание воды на пол, пока робот будет стоять без работы.
- Робот-пылесос предназначен только для домашнего, бытового использования в крытых жилых помещениях.
- Не оставляйте на полу одежду, листы бумаги, шнуры от занавесок и жалюзи, электрические провода и хрупкие или неустойчивые предметы.
- Если помещение, в котором происходит уборка, имеет выход на балкон, ступеньки, нужно установить препятствие, которое исключит доступ робота к краю во избежание падения.
- Всегда выключайте устройство перед выполнением какихлибо операций по очистке или уходу.
- Никогда не используйте устройство без фильтра. Пылесос нельзя направлять на людей или животных.
- Очень мелкий песок, известняковая, цементная пыль или подобные твердые частицы заблокируют поры фильтра и снизят производительность.
- Не используйте робота на влажных поверхностях или в других местах, где он может соприкоснуться с жидкостями или погрузиться в воду. Не используйте робота во влажной среде, например, во влажной ванной комнате.
- Не используйте робота на опасных участках, например, у открытого камина, работающего душа или бассейна для очистки влажной поверхности, всего, что легко воспламеняется, взрывоопасно и т.д. Не позволяйте роботу собирать горячий пепел или зажженные сигареты.
- Никогда не используйте робота в помещениях с горящими свечами или настольными лампами, стоящими на полу.
- Не храните прибор при высокой температуре. Не оставляйте его вблизи батарей и под воздействием прямых солнечных лучей.
- Никогда не чините ваше устройство самостоятельно. Ремонт прибора допустим только в сервисном центре.
- В случае повреждения любой части устройства свяжитесь с сервисным центром.
- Не кладите никакие предметы на пылесос. Не вставайте на него.
- Не выполняйте очистку робота, базы для зарядки или шнура питания в воде или других жидкостях.
- Убедитесь, что вы не повредили, не согнули или не перекрутили шнур питания. Не ставьте на шнур питания никакие тяжелые предметы. Не эксплуатируйте робота, если само устройство или шнур питания повреждены.
- Никогда не позволяйте роботу проезжать по какой-либо части тела. Не пылесосьте рядом с детьми или домашними животными; держитесь вдали от вращающейся щетки.
- Не блокируйте датчики робота. В противном случае он не сможет ориентироваться или устанавливать связь с базой для зарядки.

 $\mathbb{R}$   $\Lambda$  o<sup>o</sup> to

- Нельзя использовать робот на коврах с установленной моющей панелью.
- Не используйте робота на столешницах или на поверхностях стеклокерамических плит. Не используйте пылесос на мебели (на столах, стульях и т.д.).
- Если датчики поверхности загрязнены, робот может упасть с лестницы или ступени. Это может вызвать серьезные повреждения устройства. Пожалуйста, регулярно очищайте датчики поверхности.
- Подключение к сети: напряжение в сети должно соответствовать указанному на приборе.
- Данное устройство не должно использоваться детьми младше 8 лет. Дети в возрасте 8 лет и старше или лица с ограниченными физическими, сенсорными или умственными способностями или с недостаточным количеством опыта или знаний могут использовать данное устройство только под наблюдением и после получения инструкций о том, как безопасно его использовать, и понимания всех рисков. Детей необходимо контролировать, чтобы убедиться, что они не играют с роботом или базой для зарядки. Дети не должны осуществлять уборку или уход за роботом или базой для зарядки без контроля родителей.
- Используйте только оригинальные комплектующие Clever&Clean.
- Прибор не должен использоваться в условиях, отличающихся от описанных в настоящей инструкции.
- Гарантия будет недействительной, если устройство используется для ненадлежащих целей или устройство было подвергнуто самостоятельному ремонту.
- Чтобы продлить срок службы батареи первая зарядка должна проходить не менее 12 часов. Если прибор долго не используется, то пиковая производительность аккумуляторной батареи достигается через 2-3 цикла уборки и зарядки.
- Программное обеспечение для использования в телефоне C&C AQUA-S не является индикатором фактического состояния робота, его использование как дополнительного информационного инструмента о состоянии робота и управление роботом производится на усмотрение и под ответственность пользователя. Информация в приложении и фактическое состояние робота может отличатся. При<br>эксплуатации следует ориентироваться только на эксплуатации следует ориентироваться только на фактическое состояние робота, определяемое прямой видимостью объекта. Не следует управлять роботом с использованием приложения в условиях отсутствия прямой видимости робота.
- Не забудьте выключить питание робота-пылесоса во время транспортировки или длительного хранения, в противном случае это может привести к выходу из строя аккумуляторной батареи.
- Если вы не планируете пользоваться роботом-пылесосом длительное время, полностью зарядите аккумуляторную батарею, выньте ее и положите в прохладное место – это продлит срок службы.

 $\mathcal{C}_1$ 

 $\omega$ 

 $\circledR$ 

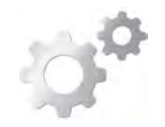

# **Спецификация и комплектация**

#### **Параметры устройства**

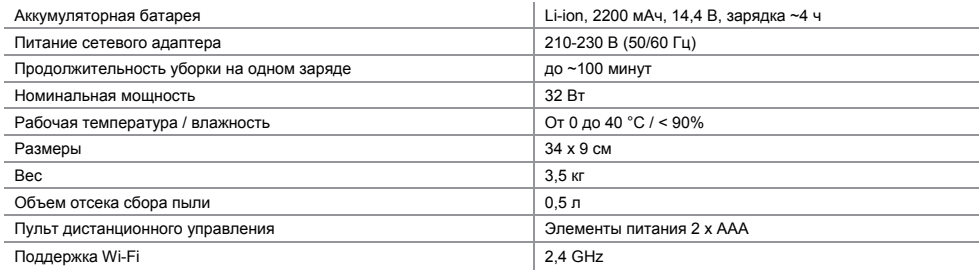

#### **Комплектация**

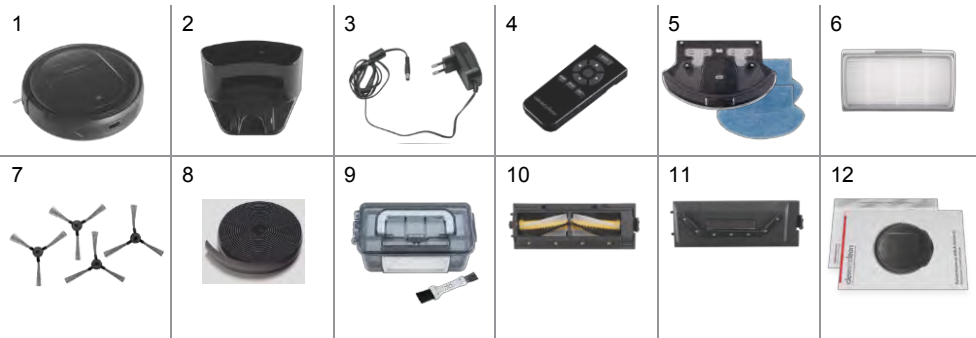

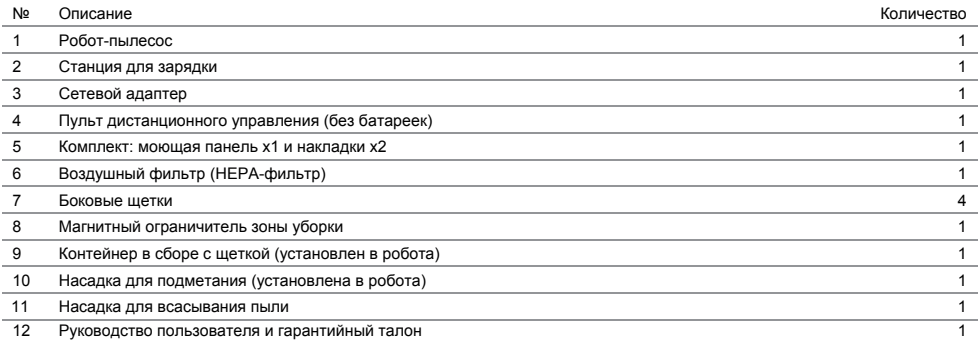

Примечание: производитель оставляет за собой право вносить изменения в устройства и комплектацию, характеристики могут подвергаться изменениям без предварительного уведомления.

 $\mathcal{O}_1$ 

**BO** 3 1 2

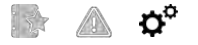

 $\bullet$ 

 $\circledcirc$ 

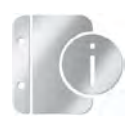

## **Описание элементов устройства**

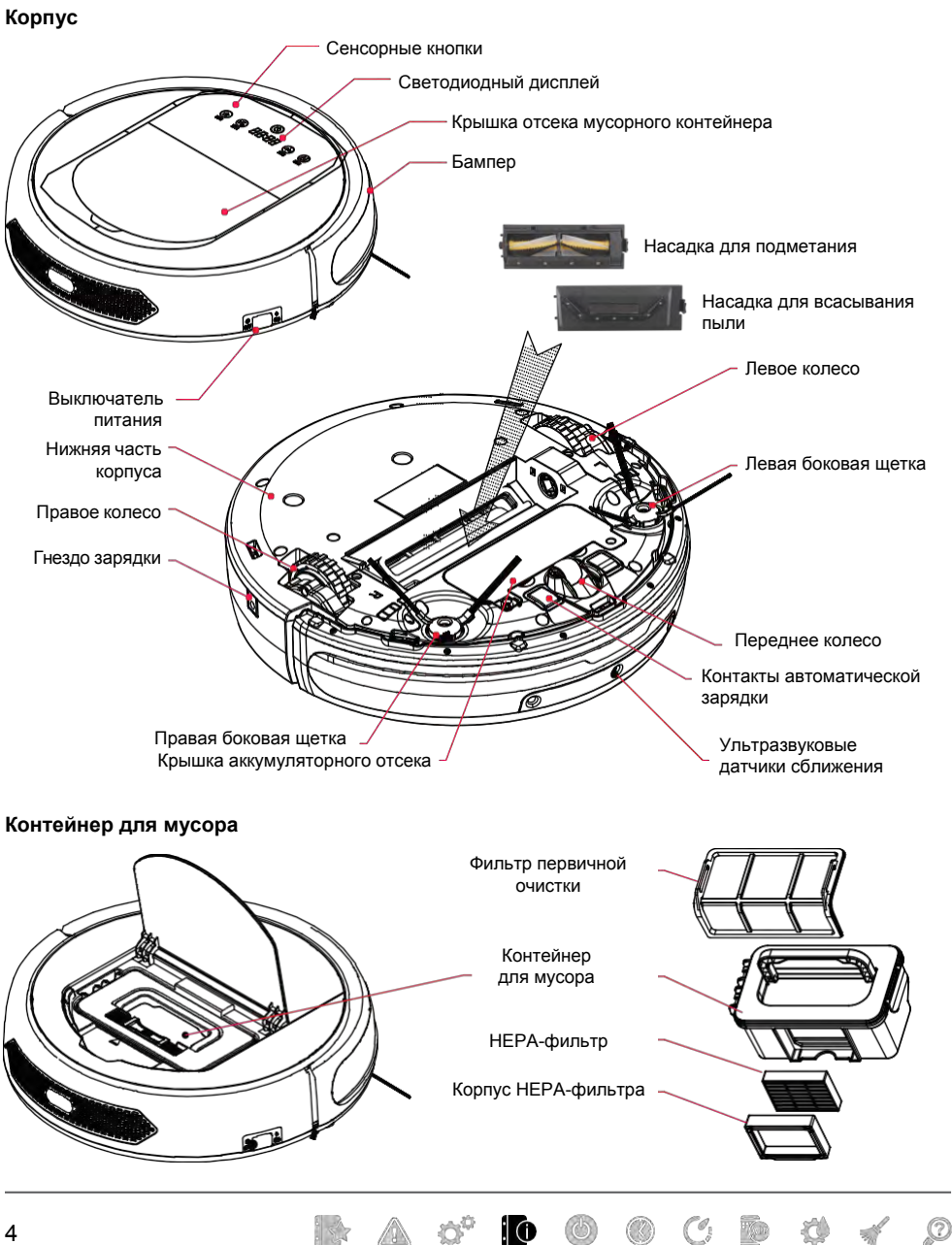

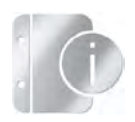

#### **Насадка для подметания**

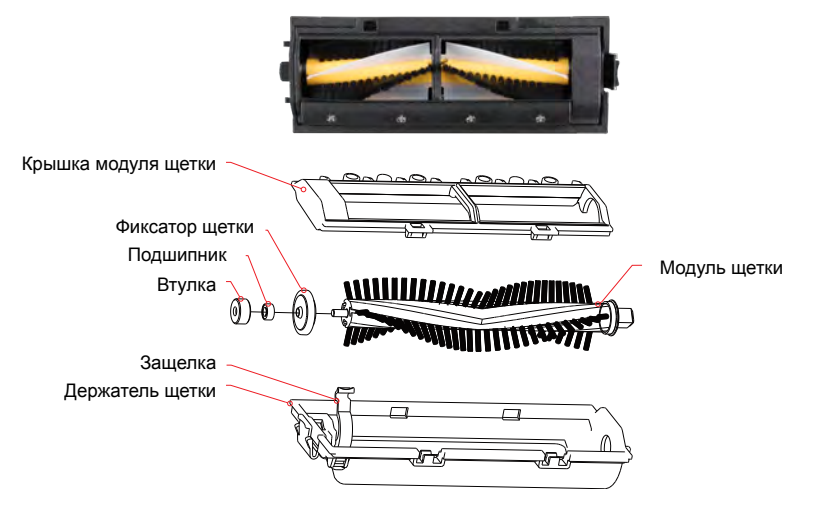

### **Насадка для всасывания пыли**

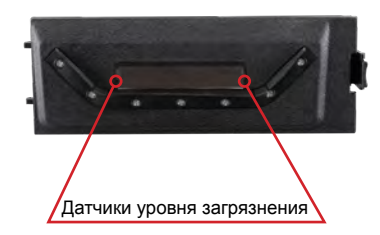

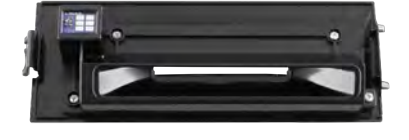

 $\Omega$ 

## **Моющая панель**

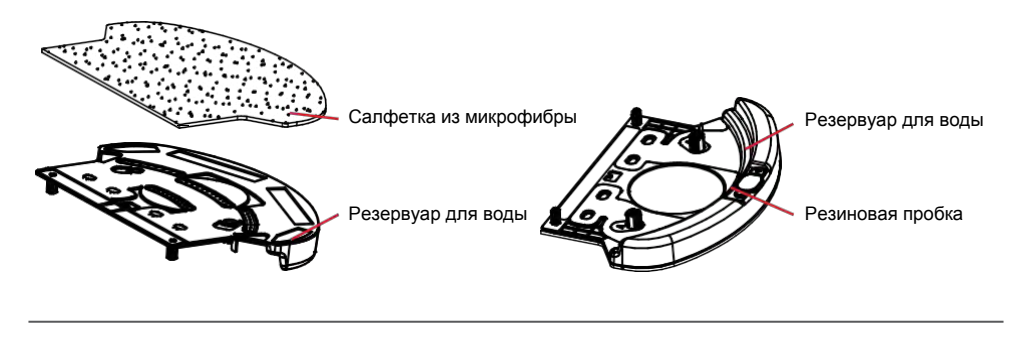

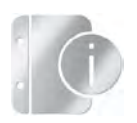

#### **Станция зарядки**

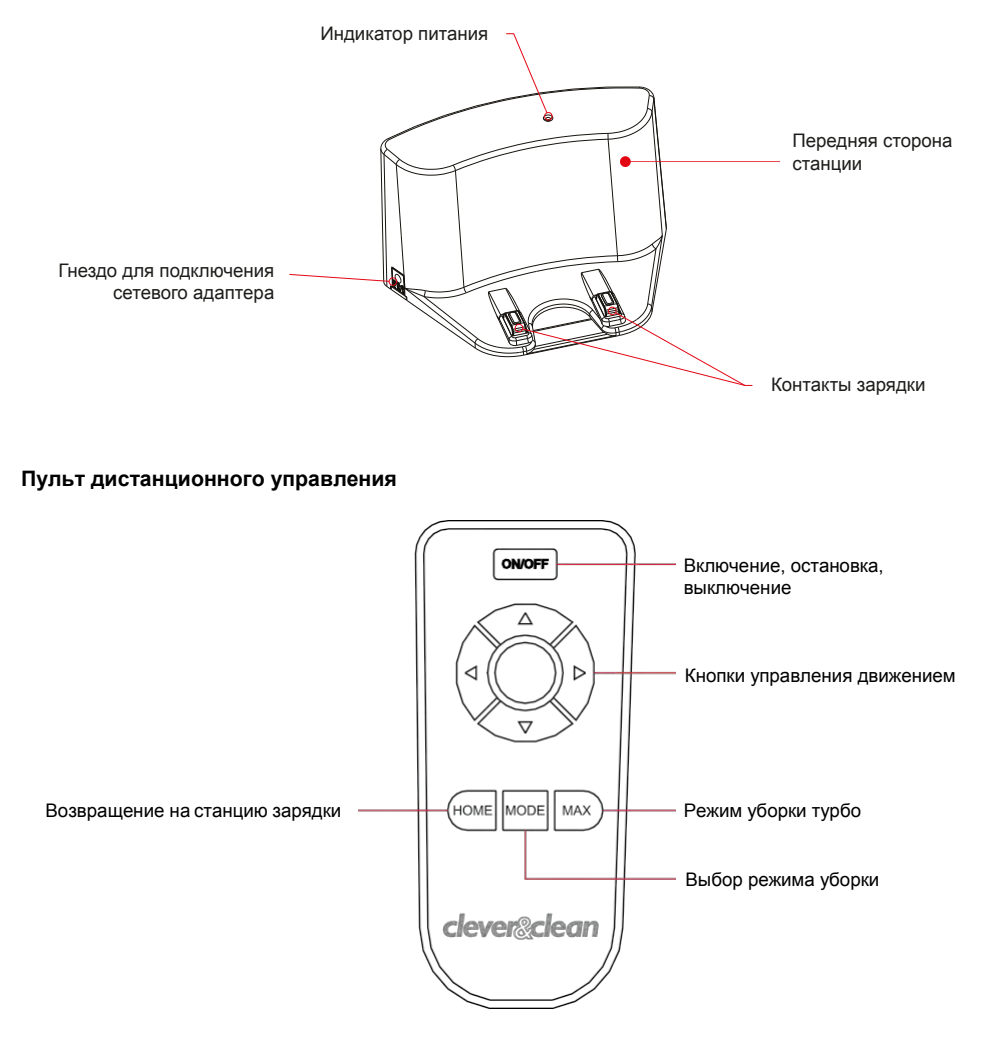

#### Примечание:

- Перед началом использования вставьте в пульт ДУ две батарейки типа ААА.<br>• Выньте батарейки, если вы не булете пользоваться пультом ЛУ в течение дл
- Выньте батарейки, если вы не будете пользоваться пультом ДУ в течение длительного времени.

**BAO** 

 $\mathbf{IO} \quad \mathbf{�0} \quad \mathbf{①} \quad \mathbf{②} \quad \mathbf{①} \quad \mathbf{④}$ 

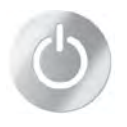

## **Подготовка киспользованию**

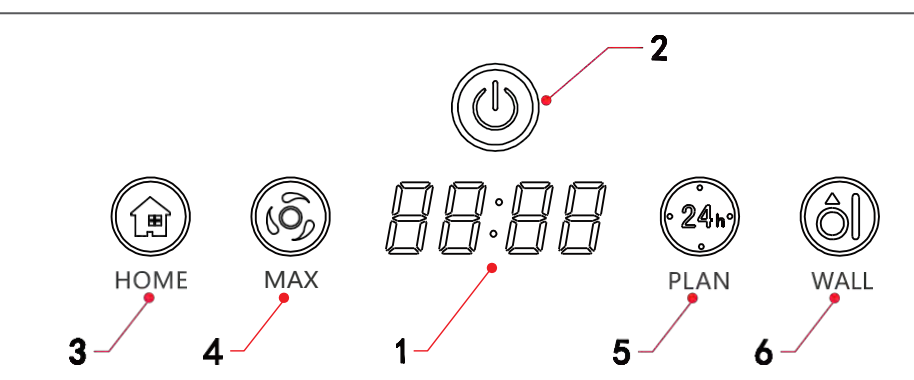

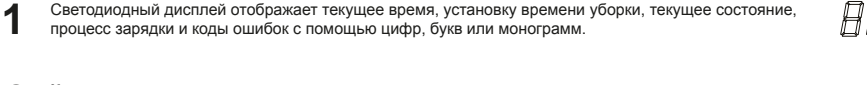

**2** Кнопка включения<br>Однократное нажатие переводит из спящего режима в режим ожидания. В режиме ожидания удерживание кнопки 3 секунды переводит в спящий режим. В режиме ожидания нажатие запускает процесс уборки. В режиме настройки расписания нажатие подтверждает установку.

**3 Кнопка возвращения на станцию зарядки**  В режиме уборки и режиме ожидания нажатие кнопки переведет робот в режим поиска станции зарядки.

В режиме настройки расписания нажатие кнопки увеличивает число.

**4 Кнопка турбо-режим**  В режиме ожидания нажатие кнопки запускает процесс уборки в турбо-режиме. В режиме настройки расписания нажатие кнопки уменьшает число.

**5 Кнопка настройки расписания**  В режиме ожидания или в режиме зарядки однократное нажатие переводит в режим установки текущего времени.

Удерживание кнопки несколько секунд переводит в режим установки времени автоматической уборки.

 $\Omega$ 

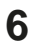

**6 Кнопка уборки периметра**  В режиме ожидания нажатие кнопки запускает процесс уборки по периметру помещения.

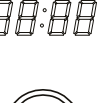

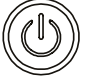

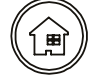

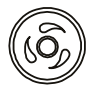

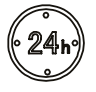

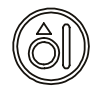

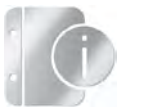

#### **Зарядка и обслуживание батареи**

#### **Размещение станции для зарядки**

Разместите станцию для зарядки напротив стены и уберите препятствия в зоне протяженностью около 1 метра по бокам и около 2 метров спереди от станции, как показано на рисунке справа.

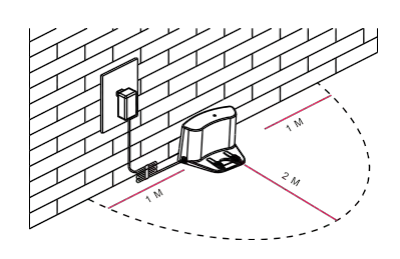

ð

 $\mathcal{C}_1$ 

 $\circledR$ 

#### **Способы зарядки**

Заряжайте устройство одним из способов, представленных ниже:

- Подключите адаптер одним концом к роботу, а другим к розетке (см. рис. 1).
- Или нажмите кнопку на роботе или «HOME» на пульте ДУ, для того чтобы робот направился к базе для подзарядки (см. рис. 2). Перед этим убедитесь, что робот включен.

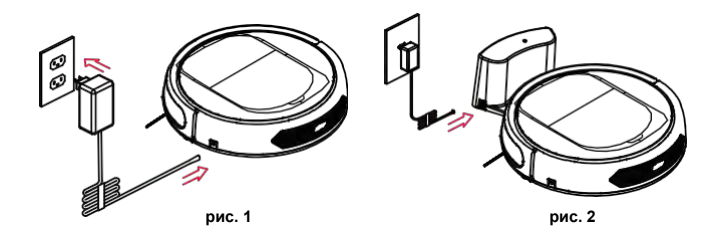

#### **Увеличение срока службы батареи**

- Перед первым использованием зарядите робот-пылесос в течение 12 часов.
- Производите зарядку робота-пылесоса, как только заряд батареи станет низким.
- Не препятствуйте автоматическому возвращению робота на станцию для зарядки после завершения уборки или при низком заряде батареи.
- Если робот не будет использоваться более 1 месяца, полностью зарядите батарею, выключите питание, уберите его на хранение в прохладное сухое место, а перед использованием зарядите робот-пылесос в течение 12часов.

#### **Замена батареи**

- Выкрутите с помощью отвертки винты из крышки батарейного отсека.
- Снимите крышку батарейного отсека.
- Достаньте батарею из отсека и отсоедините провод, соединяющий батарею и робот-пылесос.

 $\triangle$   $\triangle$   $\circ$ 

ífo

• Соберите в обратном порядке.

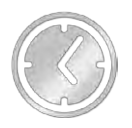

#### **Запуск**

- а. Убедитесь, что выключатель питания находится в положение «включено». Выключатель питания располагается на корпусе робота справа, смотрите раздел Описание элементов устройства.
- б. Когда робот находится в режиме ожидания, о чем свидетельствует включенный дисплей на корпусе робота, нажмите кнопку включения (৩)<sub>,</sub> расположенную сверху на роботе или на пульте дистанционного управления ON/OFF. Робот произведет загрузку и проверку систем и начнет уборку.

Примечание: если робот находится в спящем режиме, то нажатие кнопки включение (6) в начале переведет робот в режим ожидания, робот произведет загрузку и проверку систем. После загрузки повторное нажатие кнопки включения (1) запустит процесс уборки.

#### **Режим ожидания**

Режим ожидания означает, что питание робота включено и он ожидает от пользователя дальнейших указаний. В режиме ожидания робот стоит на месте, на дисплее робота отображается текущее время или процесс зарядки. Робота можно перевести в режим ожидания следующими способами:

- а. Во время уборки нажмите кнопку включения  $\circledcirc$  на роботе или на пульте дистанционного управления ON/OFF.
- б. В режиме сна нажмите кнопку включения  $\circled{0}$  на роботе или на пульте дистанционного управления ON/OFF, робот произведет загрузку и проверку систем и перейдет в режим ожидания.

#### **Спящий режим**

В спящем режиме робота можно разбудить, нажав кнопку (6) на основном корпусе или кнопку ON/OFF на пульте управления.

- Для экономии заряда аккумулятора робот переводится из режима ожидания в спящий режим следующими способами:
- а. Нажать и удерживать 3 секунды кнопку включения (<u>©</u>) <sub>,</sub> расположенную на корпусе робота.
- б. Робот автоматически перейдет в спящий режим, если не получит никакой команды в течение более 2-х минут.

## **Подготовка помещения**

Пожалуйста,передпервымиспользованиемознакомьтесьсразделом«Инструкцияпобезопасности».Робот-пылесоспредназначен только для домашнего использования.

#### **Уборка пола от посторонних предметов**

Уберите с пола одежду, листы бумаги, шнуры от занавесок и жалюзи, электрические провода, провода зарядных устройств и т.п., хрупкие или неустойчивые предметы, разлитые жидкости.

#### **Ограничение опасных зон уборки**

Если помещение, в котором происходит уборка, имеет перепады высоты, такие как лестница или выход на балкон, то нужно установить препятствие, которое физически исключит доступ робота к краю пола. Доступ к открытому огню и раскалённым предметам также должен быть органичен.

#### **Магнитный ограничитель зоны уборки**

При необходимости ограничить зоны уборки внутри помещения можно использовать Магнитный ограничитель зоны уборки. Во время уборки робот будет избегать пересечение магнитного ограничителя. Рекомендуем отмерить и отрезать часть ленты необходимой длины и зафиксировать его плоской поверхностью к полу двухстороннимскотчем.

 $\frac{1}{2}$ 

 $\mathcal{O}_1$ 

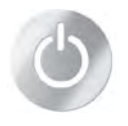

## **Включение и отключениеустройства**

Вы можете установить расписание, в соответствии с которым робот-пылесос будет автоматически начинать уборку в определенное время каждый день. Ниже описан процесс настройки робота через панель управления. Также можно настроить время и расписание через установленное приложение C&C AQUA-S с мобильного телефона, при этом будет доступно большее количество вариантов настройки. Для работы с приложением C&C AQUA-S перейдите к разделу инструкции Работа с мобильным приложением.

#### **Настройка часов робота-пылесоса**

- В режиме ожидания или зарядки нажмите кнопку  $\sqrt{240}$ для начала настройки часов. Две левые цифры, отображающие часы текущего времени, начнут мигать.
- Нажимая кнопки  $\circledR$ для увеличения и  $\circledR$ для уменьшения числа, установите текущее времячасов.
- Нажмите кнопку  $\circledcirc$  для перехода к установке минут и установите текущее время, также используя  $\circledcirc$  и  $\circledcirc$ .
- Снова нажмите кнопку для подтверждения установки минут и нажмите кнопку для сохранения установленного времени и выхода.

#### **Настройка расписания уборки**

В режиме ожидания или зарядки нажмите кнопку <sup>(244</sup>) и удерживайте ее 3 секунды для настройки расписания. Две левые цифры, отображающие часы начала уборки, начнут мигать.

- Нажимая кнопки для увеличения и для уменьшения числа, установите часы времени началауборки.
- $\mathsf H$ ажмите кнопку  $\circledcirc$  для перехода к установке минут и установите минуты времени начала уборки, также используя  $\circledast$  и  $\circledast$ .
- **Снова нажмите кнопку © для подтверждения установки минут и нажмите кнопку <sup>(244</sup>) для сохранения установленного времени** уборки и выхода.
- Для удаления расписания уборки, установите время уборки 00:00 и сохраните.

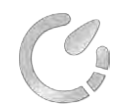

∞

## **Режимы уборки**

В роботе предусмотрено несколько режимов уборки. В зависимости от поставленной задачи можно выбрать необходимый режим уборки на панели управления, пульте дистанционного управления или в мобильном приложении. Выбор режима уборки и запуск уборки можно производить, только когда робот находится в режиме ожидания.

> **Автоматическая уборка** – робот-пылесос полностью уберет помещение, автоматически адаптируясь под его размеры и планировку. Для запуска автоматической уборки из режима ожидания нажмите кнопку включения  $\circled$ расположенную сверху на роботе или на пульте дистанционного управленияON/OFF.

> **Турбо-режим** – в этом режиме достигается максимальная сила всасывания, но это увеличивает скорость разрядки аккумуляторной батареи. Для запуска уборки в турбо-режиме нужно нажать кнопку (6) на корпусе робота или MAX на пульте дистанционного управления.

> **Уборка периметра** – в этом режиме робот производит уборку по периметру помещения, убирая вдоль стен и мебели. Для запуска этого режима используйте кнопку (6) на корпусе робота или единожды нажмите кнопку MODE на пульте дистанционного управления, тогда на дисплее робота отобразитсяMOD1.

> **Уборка локальная** – в этом режиме робот убирает зигзагом квадрат площадью 2 на 2 метра. Для запуска этого режима используйте кнопку MODE на пульте дистанционного управления, нажав ее 2 раза, тогда на дисплее робота отобразится MOD2.

> **Уборка случайным перемещением** – в этом режиме робот не использует построение и запоминание карты помещения и передвигается хаотично. Данный вид уборки может быть полезен в дополнение к автоматическому режиму уборки, если из-за специфики конфигурации помещения и расстановки мебели остались неубранными какие-то участки пола. Для запуска этого режима используйте кнопку MODE на пульте дистанционного управления, нажав ее 3 раза, тогда на дисплее робота отобразится MOD3.

> **Интенсивная уборка** – в этом режиме робот проходится по каждому месту 2 раза, это улучшает качество уборки, но уменьшает возможную площадь. Для запуска этого режима используйте кнопку MODE на пульте дистанционного управления, нажав ее 4 раза, тогда на дисплее робота отобразится MOD4.

> > $\circledcirc$

OB

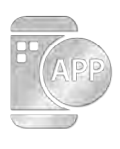

## **Работа с мобильным приложением**

#### **Установка и регистрация**

Для работы с Мобильным приложением следует установить приложение на смартфон.

Для установки приложения требуется операционная система Android 6.0 и старше и IOS 8.0 и старше.

Скачайте и установите Мобильное приложение в мобильном магазине вашего смартфона (APP Store или Google Play), для поиска можете ввести название приложения C&C AQUA-S или воспользуйтесь QR кодом.

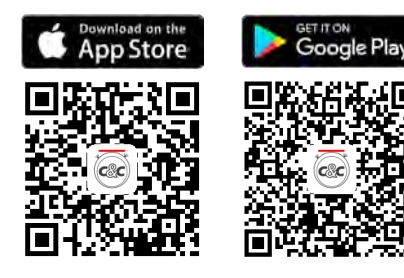

После установки запустите приложение и зарегистрируйтесь как пользователь. Для этого выберите раздел Регистрация. Введите адрес почты, по которому можно будет восстановить доступ к приложению и установите пароль.

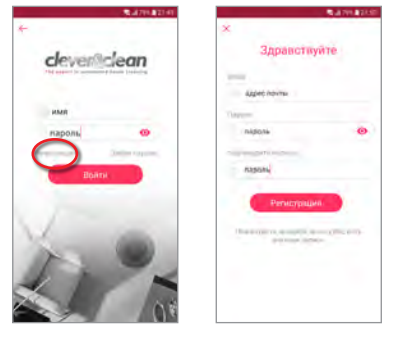

Информацию, получаемую из Мобильного приложения с текущим статусом робота-пылесоса и условной схемой построения зоны уборки, не следует принимать как абсолютно достоверную. Точность информации с Мобильного приложения позволяет интерпретировать ее как дополнительный, вспомогательный источник информации, помогающий пользователю самостоятельно составить свою общую, примерную картину о статусе работы устройства. Точность данных Мобильного приложения отличается от действительных в том числе из-за задержек работы сети Интернет, качества связи в отдельных узлах канала связи и настройки всего оборудования и программных приложений по цепочке: робот — телефон.

#### **Подключение устройства к мобильному приложению**

mount Librity Corporation

**TOP** 

**Важно!** Робот-пылесос и смартфон, на котором установлено Мобильное приложение, должны находиться в зоне доступа одной Wi-Fi сети, работающей в диапазоне 2,4 ГГц и имеющей свободный выход в Интернет. Смартфон на момент настройки должен быть подключен к этой Wi-Fi сети.

В приложении выберите «Добавить устройство» и следуйте инструкции в приложении.

Включите робот, переведя выключатель питания, находящийся с боку робота, в положение включено. Дождитесь, когда робот загрузится и перейдет в режим ожидания. Затем нажмите на корпусе робота кнопку (金) и удерживайте до 5-ти секунд, пока робот не сбросит предыдущие настройки сети, отобразив на дисплее «SUCC», затем перейдет в режим знакомства и отобразит на дисплее «CONN», после чего подтвердите в мобильном приложении данные действия, нажав «Сброс осуществлен».

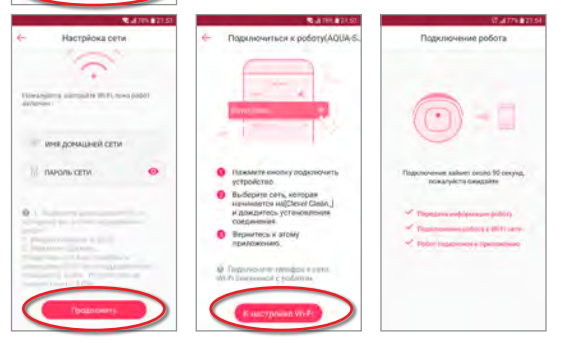

Далее введите пароль вашей Wi-Fi сети, к которой будет подключен робот, и нажмите Продолжить.

Согласно инструкции в следующем разделе нажмите «К настройкам Wi-Fi», найдите и выберите среди Wi-Fi подключений свой робот, его название будет начинаться на Clever.Clean\_... Далее, подключив устройство в разделе Wi-Fi подключений, нажмите на смартфоне соответствующий вашему устройству указатель возврата к предыдущему приложению.

Дождитесь, когда робот подключится к Wi-Fi и Интернет сети, после чего вы сможете начать управлять своим устройством через мобильное приложение.

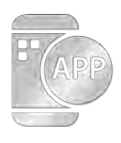

## **Настройки**

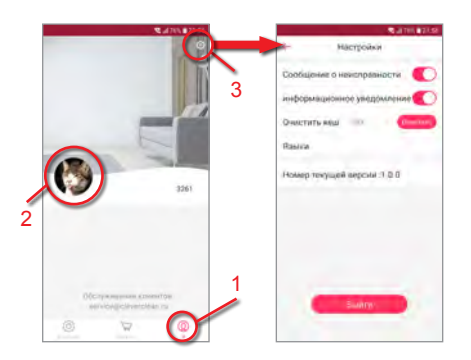

В мобильном приложении можно производить как настройки работы самого робота, так и персональные настройки приложения.

В разделе пользователя (**1**) можно изменять информацию профиля, такую как имя, адрес почты и фотографию, для этого нужно нажать на фотографию пользователя (**2**).

Выбрав раздел настройки, отображаемый значком шестеренки (**3**), пользователь получает доступ к дополнительным настройкам приложения.

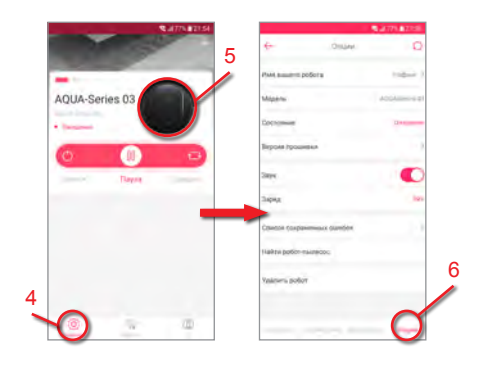

Настройки робота производятся из раздела выбранного устройства. Для входа в раздел выбранного устройства на вкладке Устройства (**4**) выберите и нажмите на карточку своего подключенного устройства (**5**) (к одному приложению может быть подключено несколько устройств).

После перехода в раздел выбранного устройства для настройки устройства выберите раздел опции, расположенный в нижней части экрана. Все меню раздела опции (**6**) будут отображены на экране.

#### Примечание:

Каждый раз, когда производится подключение нового устройства к мобильному приложению или когда на устройстве производится настройка расписания, в самом роботе автоматически устанавливается такое же время и день недели, как и на телефоне, с которого производится конфигурация робота.

 $\mathbb{R}$   $\Lambda$   $\sigma^{\circ}$ 

 $\mathsf{I}$  (i)

 $\left(\circlearrowleft\right)$ 

В разделе расписание (**7**) можно произвести настройку времени уборки на каждый день недели.

Настройку можно произвести как отдельно, выбирая каждый отдельный день недели, так и сразу на всю неделю, выбрав пункт Расписание, установив нужное время уборки и дни уборки.

Также в этом разделе можно удалить (**8**) ранее установленное расписание.

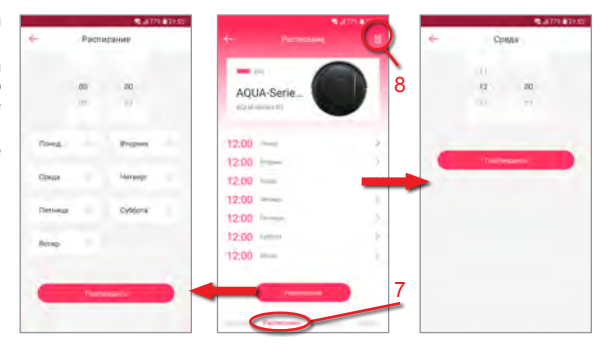

to:

₩

 $\mathcal{C}_{!}$ 

 $\mathscr{L}$  0

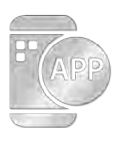

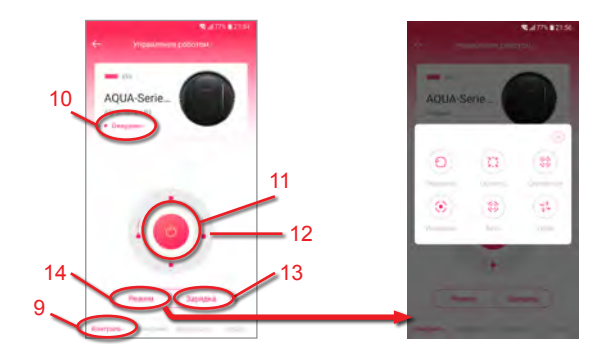

Для начала управления роботом выберите подключенное устройство и перейдите в раздел Контроль (**9**).

Роботом можно управлять, когда он находится в режиме Ожидания (**10**). Если робот заряжается или уже заряжен и стоит на базе, то его следует перевести в режим Ожидания, нажав кнопку включения (**11**) на экране мобильного приложения, после чего робот произведет загрузку и проверку систем и приступит к уборке.

Роботом можно управлять вручную указателями направления (**12**), также можно отправить робот на станцию зарядки (**13**) и выбрать необходимый режим уборки. Описание каждого режима (**14**) уборки можно посмотреть в разделе данной инструкции Режимы уборки.

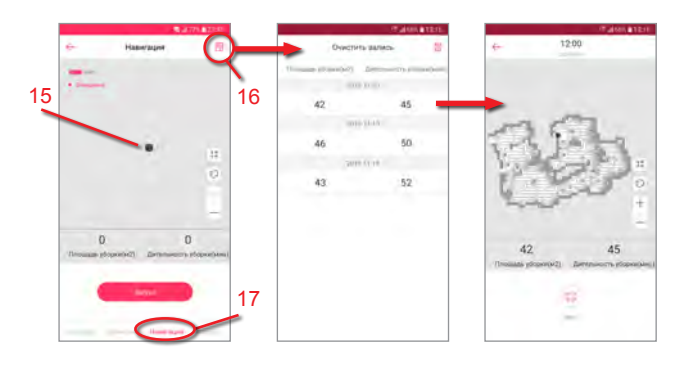

to

O)

 $\mathcal{C}_1$ 

 $\blacksquare$ 

Просмотреть ход уборки (**15**) и статистику предыдущих уборок (**16**) можно в разделе Навигация (**17**).

 $\alpha^{\circ}$ 

 $\mathbb{R}$   $\wedge$ 

 $\bigodot$ 

 $\mathsf{H} \oplus$ 

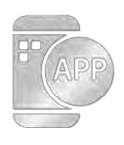

## **Управление**

#### **1. Установите салфетку из микрофибры**

Для приклеивания салфетки из микрофибры ко дну резервуара для воды убедитесь, что клейкая сторона расположена с соответствующих сторон, а затем приклейте салфетку из микрофибры, как показано на рис. 1.

#### **2. Наполните резервуар водой**

Выньте резиновую пробку резервуара, наполните его водой и затем плотно вставьте резиновую пробку на место во избежание утечки воды (см. рис. 2).

#### **3. Установите резервуар для воды**

Переверните робот-пылесос, закрепите резервуар для воды на нижней части устройства, убедитесь, что его болты плотно вошли в прорези для крепления (см. рис 3).

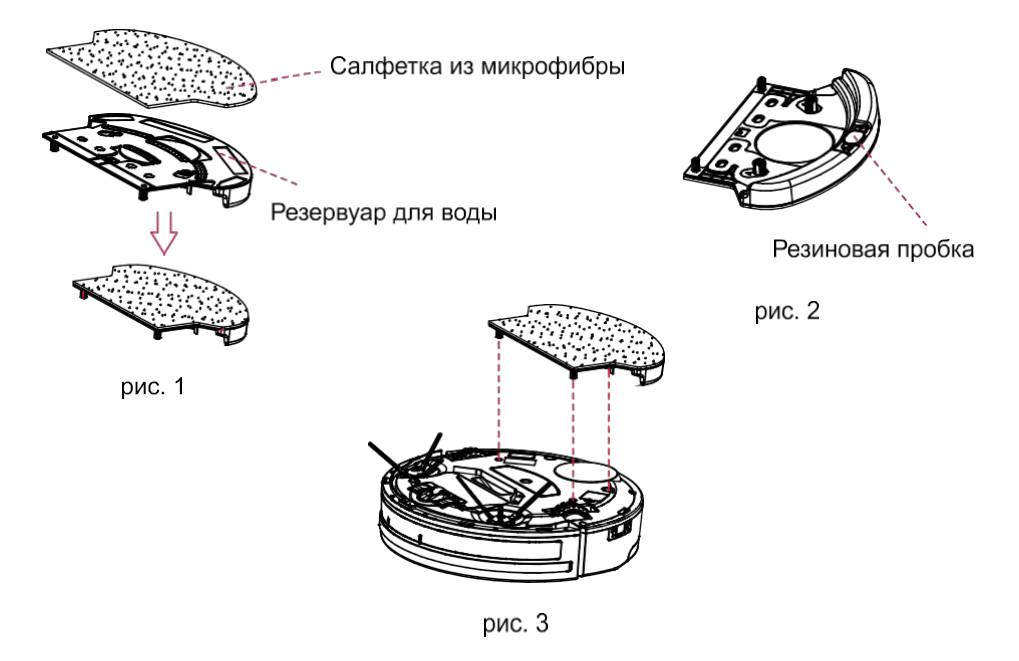

Предупреждение:

- Не допускается использование робота с мощей панелью на ковровыхповерхностях.
- После каждого использования моющей панели следует снять ее с робота и вылить воду во избежание разливания воды, пока робот будет стоять без работы.

 $\mathcal{C}_1$ 

**TAPP** 

 $\circledR$ 

- Протирку на моющей панели можно стирать вручную и в машинке при температуре до 40 градусов, без сушки.
- В моющую панель следует заливать чистую воду. Не использовать химические моющие средства, растворители и пр.

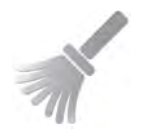

#### **Очистка боковых щеток**

Очищайте боковую щетку, когда она становится грязной, и замените ее, если она повреждена.

Примечание: перед заменой боковых щеток убедитесь, что пометки L (левая), R (правая) на боковой щетке соответствуют пометкам L, R на нижней части робота.

#### **Очистка отсека для сбора пыли и фильтров**

Опустошайте и очищайте отсек для сбора пыли после каждого использования, следуя шагам, представленным на рисунках ниже:

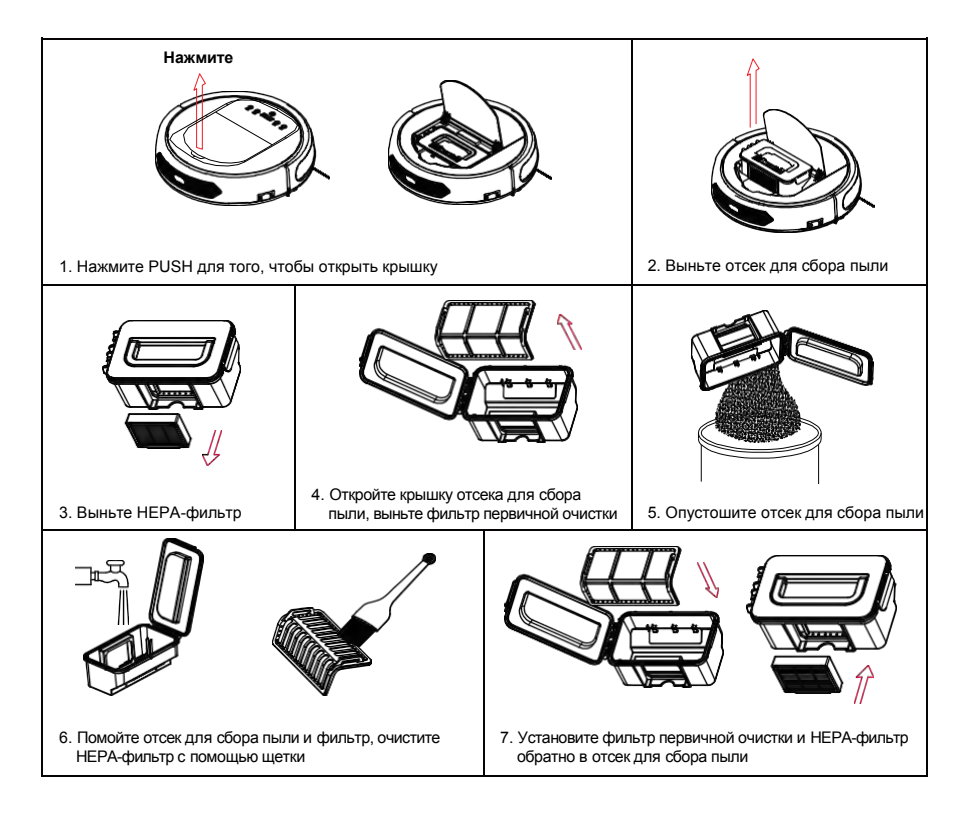

#### **Примечание:**

- Мойте HEPA-фильтр после использования в течение 15~30 дней.
- Устанавливайте HEPA-фильтр и фильтр первичной очистки обратно только после того, как они полностью высохнут.

 $\Omega$ 

- При необходимости HEPA-фильтр и фильтр первичной очистки можнозаменить.
- Не сушите фильтры под прямыми солнечнымилучами.

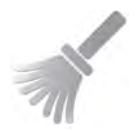

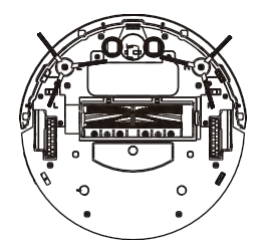

#### **Очистка датчиков и колес**

Слегка протрите мягкой тканью все датчики и колеса, как отмечено на рисунке ниже.

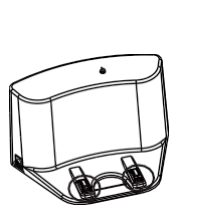

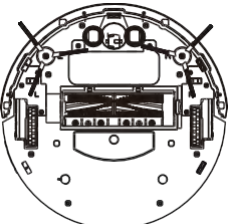

**Очистка контактов зарядки** Очистите контакты зарядки мягкой тканью, как отмечено на рисунке ниже.

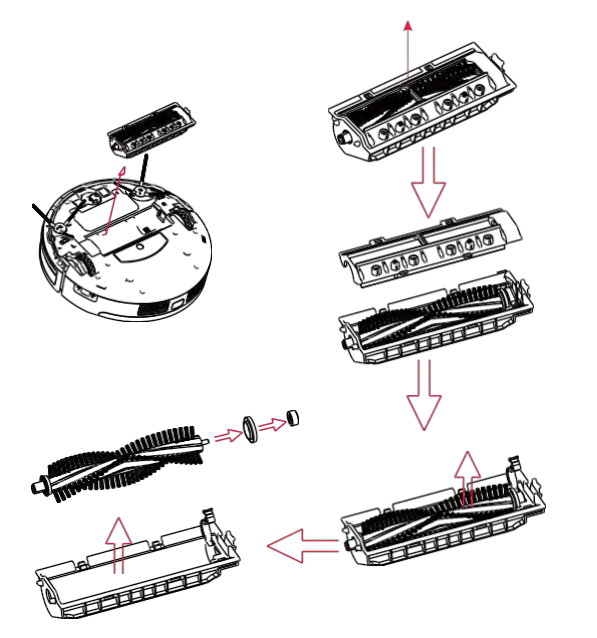

#### **Очистка насадки для подметания**

Разберите согласно схеме, почистите и соберите в обратном порядке.

**Очистка насадки для сбора пыли.** Протрите всасывающий канал.

 $\circledcirc$ 

Примечания:

• Насадку для всасывания пыли удобнее использовать на коврах с длинным ворсом, где могут возникнуть сложности с насадкой для подметания, а также владельцам длинношерстных животных для упрощения чисткиробота.

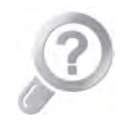

## **Коды сообщений**

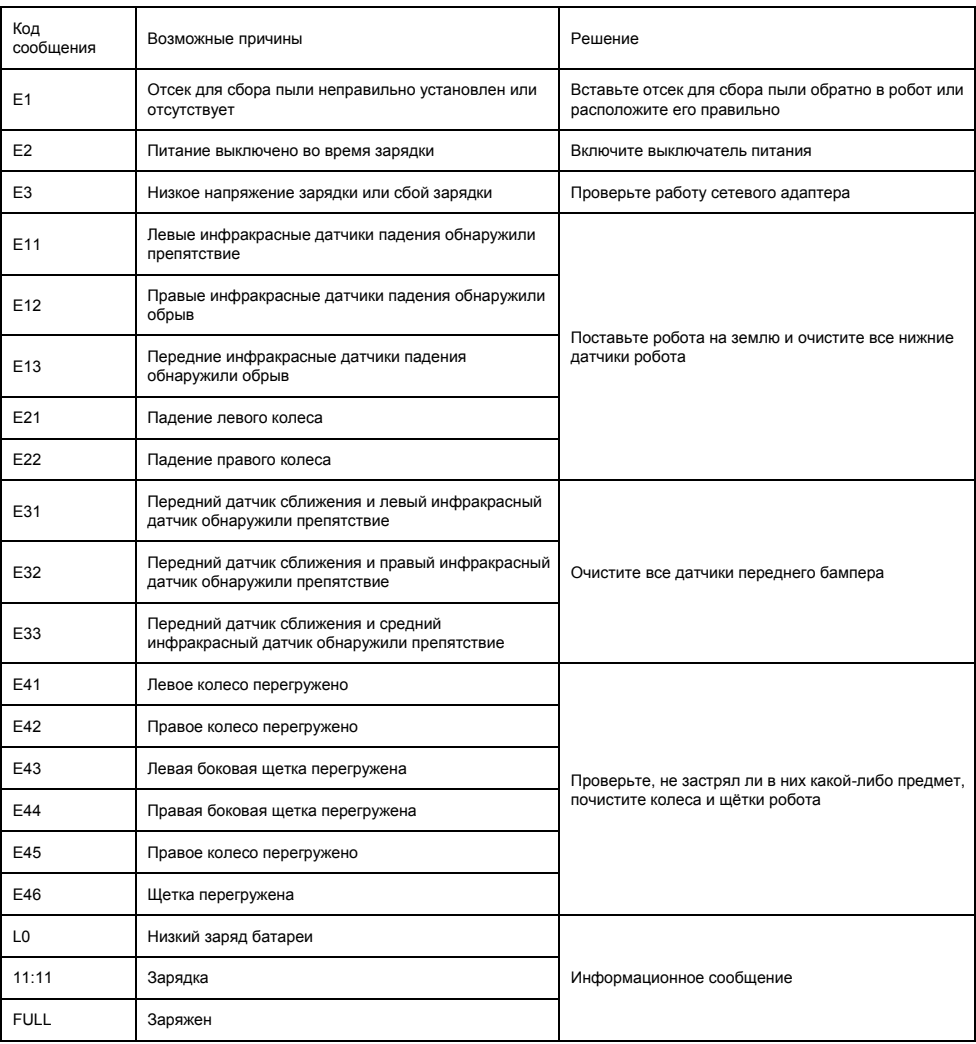

#### Примечание:

RAOF

Если вышеуказанные варианты решения проблем не дали положительного результата, сделайте следующее:

• Перезапустите робот-пылесос, выключив питание, а затем включив его. Проверьте, возможно, ошибкаустранена.

 $C$   $C$   $C$ 

• Если после перезапуска ошибка не была устранена, обратитесь в официальный сервисный центр.

 $\bigcirc$ 

i (ii)